**nn** r, nn  $\zeta$  **( Issue :**   $\lambda$ **( VOL. 5**   $\lambda$ **( NO. 11**   $\mathcal{E}$ **\_ \_ \_ \_ T H E**  ¢  $\mathcal{F}$ **( J A N .**   $\lambda$ **DATA ( 1 9 8 8**   $\lambda$ **BUS** Y **V kJ Li L,** 

## **THE DE 1\_4=aLAJI E USERS GROUP**

**P.O. BOX 6248 STANTON BRANCH, WILMINGTON DE 19884-9998 DEDICATED TO THE TI AND COMPATIBLE HOME COMPUTER FAMILY** 

**WELCOME NEW DVUG MEMBER David Wetzel, of Atlantic City, NJ as part of DVUG's Shore Chapter.** 

**Also at that Jan. 7 Chapter meeting, a second visitor introduced himself as new in town, a missionary coming to the area for one year, from Brazil. Someone in New Jersey had just sold him a complete TI-99/4A system, P -Box and all, so he came looking for support. How did he find us? He went through area lists in The Computer Shopper.** 

**Congratulations to Maurice Tremblay for his fine demo comparing/contrasting Graphx, TI Artist and Joy Paint.** 

**VOLUNTEERS WANTED FOR TICOFF ON MARCH 26 IN NEW JERSEY** 

**DVUG has been represented each year, and we have been able to draw additional members from the area because some TI owners not otherwise involved with TI User Groups found DVUG for the first time at this Roselle Park event.** 

**If you'd like to help staff a DVUG table at TICOFF' then we'd like to hear from you. There are lectures, much software and hardware (new and used) for sale and open in the public domain, refreshments and special opportunities not available elsewhere.** 

**Admission is \$5, with a free public domain disk of TI or IBM software for those who register in advance. Contact your Chapter Chairperson if interested. Can you drive? Or have you a demo to contribute this year?** 

## **Coming in February: It's Party Time!**

**Every year, we observe our DVUG February anniver**  with a birthday cake for the membership. Join us Thursday, February 25 at Christiana, to start our 6th official year, **as we greet our incoming officers for 1988.** 

## **CONTENTS FOR THIS ISSUE OF THE DATA BUS:**

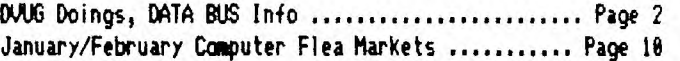

123 VOLT ELECTRIC POWER NOT UNCOMMON .............. Page 3

## **PRODUCT INFORMATION:**

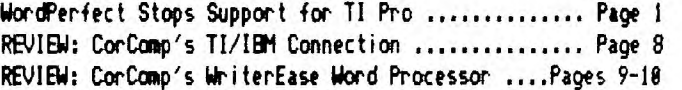

## **PROGRAMMING T1PS/PROGRAMS:**

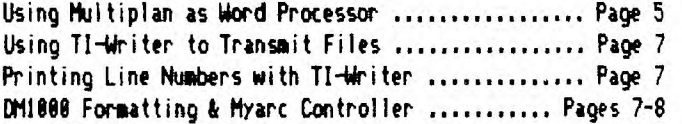

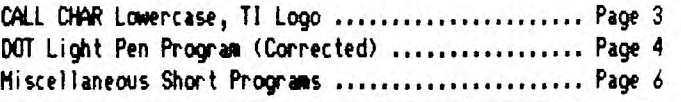

**INCOMPATIBLE NON-IBM TI PRO LOSES SUPPORT BY Word Perfect** 

**Were you with us when TI stopped 99/4A production in October, 1983? Or when TI tried to entice 99/4A users to get a TI Professional computer in December, 1984? Cr when TI announced they would no longer use a distinct TI DOS, bowing to the inevitable marketplace pressure for IBM compatibility in August, 1986?** 

**If you were caught by TI before, you could be caught once again. WordPerfect Corporation has announced Version 5.8, for March, 1988, to upgrade printing options for the latest laser printing along with dot matrix interchangable operations. WP will no longer provide upgrades for the TI Pro, Apricot, DEC Rainbow, NEC APC III, Tandy 2888, Victor 9888, or Zenith 2/188. Current If Version is 4.2, and the company can no longer divert time and efficiency to dabble with 'non-compatible' (non-IBM standard) market products.** 

## THE DATA BUS, VOL. 5 N<mark>O. 11, JAN. 1</mark>98 **PAGE — D IR 4....<sup>1</sup> 41g LLE r USEFRS GROU**

DVUG EXECUTIVE COMMITTEE MEMBERS IN 1987

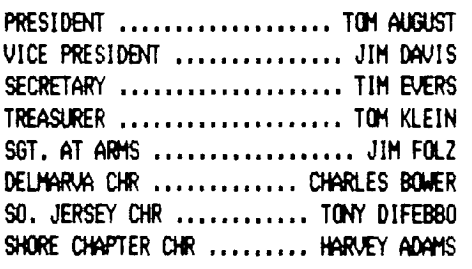

### NORMAL MEETING SCHEDULES

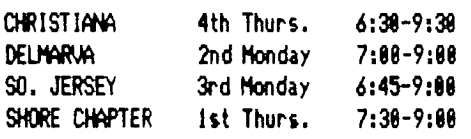

## MEETING PLACES

CHRISTIANA: Delaware's Christiana Mall on **Rte. 7** at 1-95, Exit 4-S, Community Room. Enter inside Mall, between J.C. Penney and Liberty Travel.

DELMARVA CHAPTER: Kent County Courthouse, Basement Conference Rm. 825, The Green and State Street, Dover, Delaware. Use entrance on The Green side.

SO.JERSEY CHAPTER: Deptford Municipal Building, Cooper Ave. and Delsea Drive (Rtes. 534 & 47), in Gloucester County, N.J. Enter and park in rear of building.

SHORE CHAPTER: Scullville Firehouse 11 County Rte. 559 (on left, between mile markers 4 and 3), in Atlantic County, NJ. Ignore Station 82 on right en route.

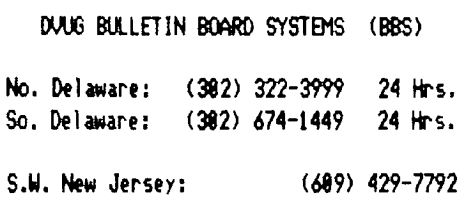

Weekdays: Mon.-Thurs. 3:88 pm - 7:88 am Weekends: Fri. 3:88 pm - Mon. 7:08 am

So. Delaware runs 380 Baud; others run both 388 and 1288 Baud.

For general DVUG information, contact:

TOM KLEIN Pennsylvania (215) 494-1372 JIM FOLZ No. Delaware (382) 995-6848 JIM ENGLAND So. Delaware (382) 674-9256 BUTCH FISHER S.W. N.J. (689) 783-8276 GUY LEWIS S.E. N.J. (689) 927-5681

A Delaware Valley Users Group membership includes monthly newsletter, library and software privileges, plus other special benefits. Annual membership rate: \$15.

Articles appearing in THE DATA BUS may be reproduced on BBS, disk or newsletter as long as DVUG source is acknowledged; unsigned work is by THE DATA BUS Editor. DWG encourages exchange newsletters.

## ADVERTISING RATES IN THE DATA BUS

1/4 Page = \$ 5/issue, or \$ 45/12 issues 1/2 Page = \$ 8/issue, or \$ 75/12 issues Full Page =  $$15/$ issue, or  $$125/12$  issues

THE DATA BUS goes to over 118 local DVUG families, and over 65 other User Groups.

Paid-up DVUG members may place a short notice of their used computer equipment for sale in THE DATA BUS without charge.

TRANSMIT YOUR NEWSLETTER COPY TO EDITOR Jack Shattuck, (382)764-8619 or reach us at the DWG mailing address, as shown on Page One of this newsletter. NEWSLETTER COPY WILL NOT BE ACCEPTED FOR AN ISSUE AFTER THE 2ND THURSDAY OF EACH MONTH.

**An** annual index appears in February each Year. Back copies of THE DATA BUS are available at \$1 each, by writing to the Editor at DWG's mailing address, with a check made payable to DWG.

## NOTICE TO OTHER USER GROUPS, ON MAILINGS TO THE DELAWARE VALLEY USERS GROUP:

We ask that you use the P.O. Box on THE DATA BUS mast to reach us. In past years, mail sent to changing individuals in the organiztion provided undesirable delays in reaching others. Thank you.

A SHORT HISTORY OF THE DVUG:

DWG started in the Sumer of 1982, as a group of families meeting in one of their homes. A large number of DuPont employees among them suggested that the use of DuPont laboratory facilities were more spacious and convenient - at least until the price wars of that Fall began a large expansion of interested parties.

We moved into the recently opened Delaware Christiana Mall Community Room, as several anchor store merchants then were selling the TI. (We've been there ever since, from February, 1983, when we officially adopted a Constitution at our first meeting there.)

In the following years, we have had our ranks **grow** by TI users approximately one hour away, as former members of the 9988 Users Group of N.J. reconvened in Deptford as our South Jersey chapter - a smaller group from the Kent County Users group became our Dover chapter - and now the Atlantic County community So.Jersey TI Computer Club operates as our Shore chapter, as they, too, have expanded.

We are all connected by DWG's DATA BUS Newsletter, and support from central Treasury funding, as well as local NS's plus additional chapter funding projects and shared software library activity. In order to be mutually aware of each other in terms of hardware and software needs and circumstances, we need to share that news amongst ourselves - as well as with other TI User Groups. Since not everyone can travel to 4 meetings each month, and that includes **me** (I gave up calling each part of the world as Editor before) - we need local Secretaries willing to send a report of each meeting events and coming plans to this Newsletter Editor.

**I. not fussy;** I don't need a fully formatted TI-Writer disk report. (Nice, but expensive.) Grubby handwritten but legible (and TIMELY] copy will do, sent **by** \$.22 stamp, if not by line. This 5 1/2 year-old 99/4A will fix it.

If you don't see it, it's because I didn't get it, not that DVUG isn't busy.

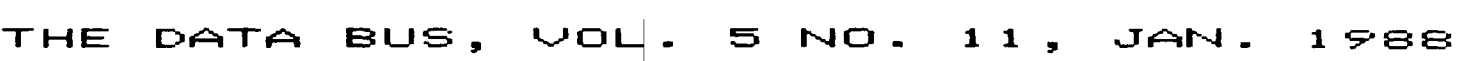

### **DEL**AWA **RE k-AfmL.\_\_EY SERB GROUP — 1=10E**   $\mathbf{R}$

**tl**

**Your Editor followed up last month's article from he Brevard County,Florida, writer (Vol. 5:16, December, p.18) who was concerned about increased home voltage possibly damaging computer systems. His typical readings hit 123.2 volts, and he'd blown a chip.** 

**My letter was referred to Delmarva Power's Corporate Communications Department, which is supposed to provide an appropriate written policy response to inquiries. After a few weeks' silence, I talked to their Customer Engineering Sr. Engineer, Robert Evans, who noted he'd received our comments and would be pressing for a response. Meanwhile, he indicated that most homes here typically run between 119-123 volts , not unusually hitting extremes of 126-188 volts, with the higher surges often at early morning hours between 3 - 4 a.m., when few people should be bothered. On the transformer plug and in literature with the TI-99/4A, reference is made to 128 Volts AC.** 

**Evans advised that standard computer tolerance ranges are +/- (plus or minus) 8%, as against the suggested ANSI standard of +5 to -16X. Most regulated utility companies,**  said Evans, run 120 +/- 5% voltage, although Philadelphia  $\mu$ as believed to be as low as 112 volts. (The ANSI standard **from publication C84.1 dates back to 1977.) In noting the problems claimed by the Florida user, Evans suggested that surges were the bigger problem, with standard socket surge protectors not always up to snuff. An additional factor with homes built locally in the last 8 years was the use of plastic water pipes, whereas electric service formerly was grounded to the water main. There are wide variations of discharge capabilities over the length of the grounding rods now employed, said Evans.** 

**The engineer would welcome a chance to address DVUG, as Delmarva regularly makes community presentations at the University of Delaware, and there is a great increase in home computer usage. A letter of invitation will have to be forwarded through that same Corporate Communications Department, which has yet to respond to our first inquiry.** 

**RELATED ITEMS: In January's Edmonton, Alberta, 99'er ONLINE newsletter, a \$15 surge protector or (better) \$58 miltioutlet power bar filter is recommended. A recent 1888 volt lightning surge annihilated a motherboard during an electric storm there. The reference also warns against too low voltage as well (when the lights grow dim), in which case the amperage rises to compensate.** 

**Undated item in Orange County, Ca.'s ROM Newsletter: A New Jersey owner lost a 4A and PEB during a thunderstorm which sent a surge through a wall outlet (turned off), and which had a surge protector plugged in (but turned off)!** 

**HIGHER VOLTAGE COMMON, says DELMARVA Engineer LOWERCASE CHAR SET CAN BE USED IN DM 1888 OR PROGRAMS** 

**Okay, I cheat a little with my p's and q's but here's a readable lower case text variation that will work either in your van text lines or for reading others with the File option ('T' for Type to screen instead of Copy or Move) in Disk Manager 1888. It's fairly comparable to today's TI-Writer disk files, if not better.** 

**To run with CM1686, run this first then Barry Boone's Opt.5 E/A loader for DM1888. There's also a slashed zero. 1888 ! SLM FILE or by itself 1858 CALL CHAR(189,'88888828 5454545488888828342424248888 1816 CALL CHAR(48,'881A242C3 9838444444388888667844784646 4246418') !8 <sup>1</sup> ) ! M-P 1628 CALL C14AR(97, <sup>1</sup> 688886398 1666 CALL CHAR(113,'98868638 43C443A862820283424245888868 4454483688686928342120288888 83844484438880484344C44443A' 1138413894788621287628282818 ) !A-0 ') !O-T 1838 CALL CHAR(181,'86888638 1878 CALL CHAR(117,'98888824 447848308384448784646498866 2424241888886844444428188888 663A443C64788848485864444444 8154545454288888884428162844 ') !E-H ') !U-)( 1846 CALL CMAR(165, <sup>1</sup> 68169836 1686 CALL CHAR(121,'88888824 1618183888648684648424188828 241064388666867C8818287C') ! 2824283628248839181810181830 Y-Z ') !I -L 1696 !Maybe RETURN or SUBDID** 

**Ti LOGO: This is Ti's Copyrigh ted logo, so it shouldn't be put on material for distribut ion. If you like it as a home demo, however, here it is:** 

**8484688668C12FF86C64666381C8 CHAR(13,16,132) E')** 

**36888 SUB TI\_LOGO** 

**38828 CALL CH4R(132, <sup>1</sup> 1921213 :: CALL HCHAR(14,15,134) D858565C4BA8A8ABAA1A1Al22838 1868869666696E23118188C6783'**   $\mathcal{L}$ 

**38838 CALL C1bAR(136, <sup>1</sup> 4C99264 64628E')** 

**36848 CALL CLEAR** 

**38816 CALL CHAR(128,'8183836 CALL HCH4R(12,17,130) :: CAL 363838383E 948595849692909\$8 L HC1tAR(13,15,131) :: CALL H 38858 CALL HCHAR(12,15,128) :: CALL HCHAR(12,16,129)** 

> **38868 CALL HCHAR(13,17,133) CALL HCHAR(14,16,135) :: CAL L HCHAR(14,17,136**

## **38678 SUBEND**

**Note: Previously undefined characters retain new forms, even if you start NEW.** 

# THE DATA BUS, VOL. 5 NO. 11, JAN. 1988

<u>PAGE 4 - DELAWARE VALLEY USERS</u> GROUP

December's DATA BUS ran a light pen program from the Madarea (Madison, Wisconsin) September issue. In October that newsletter acknowledged that half the listing wasn't published! Here's the ENTIRE listing, as it should be: \*\*\*\*\*\*\*\*\*\*\*\*\*\*\*\*\*\*\* 100 !-----------------118 ! 128 ! 8008 000 00000 <sup>130</sup>**!00 000 140 !0000 8**   $\mathbf{I}$  $\mathbf{I}$ **150 !000 00**   $\mathbf{I}$ **160 ! 000 00 170 ! 0000 <sup>0</sup>** ł **180 ! 0888** 000 0 **190 !**   $200$   $! -$ 218 REM by: Edwin McFall **228** REM 2005 W. 6th 230 REM ABERDEEN WA. 240 REM 98520 250 REM TI 99/4A VER. 1.1 260 REM REQUIRES LIGHTPEN 278 REM AND EXTENDED BASIC 280 REM 298 REM 300 CALL CLEAR :: CALL SCREE  $N(2)$ 310 FOR X=1 TO 10 :: CALL CO  $LOR(X, 5-11*(X)8)$ , 1):: NEXT X 320 RANDOMIZE 330 FOR X=0 TO 2 340 CALL CHAR(96+8\*X,°3C7EFF FFFFFF7E3C") 358 CALL COLOR(9+X,1,1) 360 NEXT X 370 PRINT " `hp'hp `hp  $\begin{array}{ccc}\n\text{`hp`hp} & \text{hp`} & \text{'p`h'} \\
\text{p`h} & \text{hp`} & \text{h} & \text{hp'}''\n\end{array}$ h p`h hp` h hp`"<br>388 PRINT " hp` h hp` **380 PRINT ° hp' h hp' h p`h hp' h hp' h p`h hp" p`h**  p`h° 398 PRINT " 'hp`hp 'hp p`h" 408 PRINT : :"`hp`hp'hp'hp'h p`hp'hp`hp`hp`p BY: EDWI N MCFALL hh TOUCH DOT T 0 CONTINUE. p`ph`ph`ph`ph`p h`ph'ph`ph`ph"

410 CALL JOYST(1,X,Y):: IF X 740 DISPLAY AT(1,1):"SCORE " <>0 OR Y<>8 THEN 488 428 FOR C=1 TO 3 430 CALL COLOR(9,7-4\*(C=1)-8  $*(C=2)$ , 1) 440 CALL COLOR(10,7-4\*(C=2)-  $8*(C=3),1$ 450 CALL COLOR(11,7-4\*(C=3)-  $8*(C=1),1)$ 468 NEXT C 478 GOTO 418 488 CALL SOUND(100,448,8):: CALL CLEAR :: SC=0 498 DISPLAY A(12,9):'EASY HARD" 588 DISPLAY AT(16,7):"SELECT DIFFICULTY" :: DISPLAY AT(1 8,1):"EASY=LARGE DOTS, HARD= SMALL." 510 CALL HCAR(12,9,112):: C ALL HCHAR(12,19,184) 528 CALL COLOR(11,16,16,10,2 ,2) 530 FOR I=1 TO 18 540 CALL JOYST(1,X,Y):: IF X  $=4$  THEN CALL MAGNIFY(2):: 60 TO 610 550 NEXT I 568 CALL COLOR(11,2,2,10,16, 16) 570 FOR 1=1 TO 18 588 CALL JOYST(1,X,Y):: IF X  $=4$  THEN CALL MAGNIFY(1):: GO TO 610 598 NEXT I 680 GOTO 520 618 CALL CLEAR 620 CALL SPRITE(31,96,16,92, 124 630 DISPLAY AT(16,6)BEEP:"TO UCH DOT TO START." 640 CALL JOYST(1,X,Y):: IF X <4 THEN 640 650 CALL SOUND(-100,220,5):: CALL SOUND(-100,880,0) 668 CALL CLEAR 670 FOR L=1 TO 20 688 CALL SPRITE(#1,96,16,INT (RND8)+1,INT(RNDO)+10) **698 N=0 708 CALL** JOYST(1,X,Y) **710 IF X=4** THEN 730 728 N=N+1 GOTO 788 730 SC=SC+N :: CALL SOUND(-1 00,440,5)

;SC 750 FOR X=1 TO 188 :: NEXT X 760 NEXT L 780 CALL SOUND(-100,Z+110,0) 790 NEXT Z 800 CALL CLEAR :: CALL SPRIT E(#1,96,16,150,123) 818 DISPLAY AT(18,6):"YOUR S CORE IS ";SC :: DISPLAY AT(1 8,3):"TOUCH DOT TO PLAY AGAI N." 828 IF SC>158 THEN 830 ELSE DISPLAY AT(12,6):" YOU CA N'T FOOL ME! YOU CHEATED!" :: GOTO 900 838 IF SC>208 THEN 840 ELSE DISPLAY AT(12,1):" VERY GOOD ' YOU'VE MASTERED THE DOTS'.° GOTO 900 840 IF SC>225 THEN 850 ELSE DISPLAY AT(12,1):"GEE WIZ! I DIDN'T KNOW THAT HUMANS COU LD MOVE THAT FAST!" :: GOTO 900 850 IF SC>258 THEN 860 ELSE DISPLAY AT(12,1):"NOT BAD, B UT YOU'LL NEVER SWAT A FLY AT THAT SPEED." :: GOTO 900 860 IF SC>308 THEN 878 ELSE DISPLAY AT(12,1):"YOU NEED A LOT MORE PRACTICE" :: GOTO 900 878 IF SC>350 THEN 880 ELSE DISPLAY AT(12,1):"I THINK YO U NEED A SLOWER GAME, MAYB E CHECKERS." :: GOTO 980 888 IF SC>480 THEN 890 ELSE DISPLAY AT(12,1):"DIDN'T ANY ONE TELL YOU THAT YOU'RE TRY ING FOR LOW SCORE!" :: GOTO 980 898 DISPLAY AT(12,1):"LOOKS LIKE YOU NEED HELP. TRY PO INTING THE PEN AT THE DOT ST UPID'" 980 FOR Z=1 TO 500 :: CALL J OYST(1,X,Y):: IF X=4 THEN 93 8 910 NEXT Z 920 CALL CLEAR :: DISPLAY AT (12,1):" DOTS ALL FOLKS..." :: END 930 CALL DELSPRITE(ALL):: GO TO 480

### <u> DELAWARE VALLEY USERS GROUP — PAGE</u>  $\overline{5}$

WORD PROCESSING WITH MULTIPLAN **PUNK** (Portland,Ore.) Newsletter, Aug.87, attributed to the San Antonio 99ers

Word processing with Multiplan? **Why** not? Multiplan has many advantages over TI-Writer and the Editor/ Editor/Assembler. For instance, Multiplan will allow you to format your document in columnar layout and print it in condensed text, providing for a larger amount of text on a given page. In addition, Multiplan will center your text where desired, and allow for the movement of blocks of text in a much more flexible format.

Using Multiplan as a word processor does have its drawbacks. Among these are the lack of a global editor, editing of text is a bit more difficult (you can't simply type over your text), and fast typists will have to slow down a little due to the program's relatively slow processing speed.

Despite these drawbacks, however, for many applications Multiplan **may** be the easiest way to solve the problems at hand.

I don't propose to go into a full tutorial on the use of Multiplan, for that I would refer you to the Multiplan manual. I realize that many people find this a formidable document, but for use as a text processor, only a general knowledge of the use of Multiplan is necessary. Therefore in this discussion, I will merely cover what I have found to be the easiest steps to follow in setting up and using the worksheet.

Starting with an empty worksheet, your first step should be to select the OPT or OPTIONS command and turn off the RECALC option. Since you will be doing no math calculations, this will eliminate the considerable delay incurred as the program searches for mathematical cells.

Next, select the FORMAT option, then DEFAULT on the sub-menu, and finally WIDTH on the next menu, and set the default column width at 38 columns. I realize that it is possible to set the width up to 32 columns, but by setting it at 30 we will be able to widen it to 32 to allow for a buffer between columns of text.

The next setup step that is advisable is to again select the FORMAT, DEFAULT option, but this time select the CELLS option on the third menu. In the alignment column select L for Left. Remember, when Multiplan is displaying the **ALMA/VALUE** prompt, hitting a number as the first character in a line will select the VALUE option rather than ALPHA. Therefore, if the first character in a line is a numeric one, you must first hit Enter twice to specifically select the ALPHA command. In case you forget however, and the only characters entered on that line are numeric ones, this will prevent them from being right-Justified or otherwise skewed.

The final setup step I use is to select the WINDOW option and place a border around the one open window. You may then use this border as a line length while typing. You may type up to but not including the column containing the right border without having the end of your text cut off.

You are now ready to begin entering your text. Start at row one, column one, and enter one line after the other in column one. I prefer to enter all of my text in column one and format it later, since this makes it somewhat easier to move data about. Another advantage is that you don't have to worry about keeping track of where you are located on the page.

Once you have finished entering your text, you are ready to format the data into columns. Since the maximum width on the TI printer is 132, we will divide the text into 4 equal columns of 32 characters each and have a 2 column border on the left and right margins.

Assuming we're working with one page as an example, there are two ways you can format the text. One would be to simply divide it into 54 rows per column (assuming your page length is 66), and leave whatever **may** be left over in the 4th column. You may also decide that you would like the columns to be of even length, in which case you would simply divide the total number of rows by 4, and make each column that length.

For example, let's assume the total number of rows when the document is formatted in 1 column is 288. 288 divided by 4 equals 58. We would therefore make each column 58 lines long.

To do this, we would copy from row 51 to 100, and place the copy in row 1, column 2. Next we would copy row 181 to 158, and place the copy in row 1, column 3, and finally we copy from row 151 to 288 and place the copy in row 1, column 4.

You now have the entire document in rows 1 through 58 and columns 1 through 4, but you still have copies of columns 2 through 4 below row 58 in column 1. To get rid of these, use the DELETE command. Now change the default width to 32 to provide spaces between columns.

You are now ready to print the file. To do this, first save the file to disk. Next exit Multiplan and select TI BASIC, then enter the following commands:

OPEN 111: <sup>1</sup> PIO'  $PRINT$  #1:CHR\$ $(15)$ 

BYE

If your printer is not connected to the parallel I/O interface **you** will have to supply the proper filename. This procedure sets up a TI printer to print in condensed text.

Next re-enter Multiplan and select PRINT, OPTIONS. Enter your printer name in the setup field and return to the PRINT menu. Now select MARGINS and set the left margin to 2 and change the print width to 132.

All that need be done now is to select the PRINTER command. Your document should come out in 4 even columns.

# **THE QATA** BUS . **NO .** 1 1 , .JAN . 1 988

## **PAGE 6 - DELAWARE VALLEY USERS GROUP**

## MISCELLANEOUS SHORT PROGRAMS

In Chick de Marti's LA 99'er TOPICS columns, from several User Group Newsletters, were found the following items.

From Pudget Sound 99er, this routine will create an interesting title by pulling text from all directions.

100 REM 110 REM \*\* YOUR PROGRAM HERE \*\* 128 REM 130 CALL CLEAR 148 CALL FL('FIRST LINE OF T  $EXT$ ", 5) 150 CALL FLOSECOND LINE",7) 168 CALL FL('THIRD LINE OF T  $EXT$ ", 9) 170 REM 188 REM 190 REM

2000 SUB FL(A\$,L):: W=15-INT (LEN(AS)/2):: RANDOMIZE 2818 FOR N=1 TO LEN(A\$):: F= 1580 2020 G=ASC(SEG\$(A\$,N,1)):: I F 0=32 THEN 2130 2830 IF N/20INT(N/2)THEN 28 68 2040 C=INT(32\*RND):: IF R>1 THEN R=INT(RND\*2)ELSE R=INT( 24\*RND) 2858 GOTO 2070 32\*RND) 2870 IF R=8 THEN R=24 2880 IF C=0 **THEN** C=32 2890 CALL SPRITE(#1,6,2,1+(R -1)\*8,1+(C-1)\*8,(L-R)\*4,(W+N -C)\*4) 2180 CALL COINC(#1,(L-1)\*8+1  $,$  (W+N-1)  $*8,48,0$ ) 2118 CALL SOUND(-100,F,18):: F=F-125 :: IF D=8 THEN 2100 2120 CALL DELSPRITE(#1):: CA LL HCHAR(L,W+N,G) 2138 NEXT N :: SUBEND 2860 R=INT(24\*RND):: IF R>1 heart of the routine and is THEN C=INT(RND\*2)ELSE C=INT( all that is needed.

Since you know on which line your text will appear, why not dump that screen to a printer?

Merely modify the next program, written for a fullscreen program dump, to pull off the line you want. Chick ascribed this to John Witham in MICROpendium, Feb.'85. It should be used within your program as a subroutine:

100 OPEN #1:"PIO" 110 FOR R=1 TO 24 128 FOR C=1 TO 32 130 CALL GCHAR(R,C,D)  $140$  PRINT #1:CHR\$(D); 158 NEXT C 168 PRINT #1:CHR\$(13) 170 NEXT R 180 CLOSE #1 198 RETURN

Change line 110 as desired, to accord with the digits in lines 148-160 on the left.

\*\*\*\*\*\*\*\*\*\*\*\*\*\*\*\*\*\*\*

Back in June's DATA BUS (Vol.5:5), we ran an inverse video char list. Here's an alternative technique, from the MSP Newsletter:

108 CALL CLEAR :: CALL SCREE N(5) 110 ! The next line is the 128 FOR 1=65 TO 98:: CALL CH ARPAT(I,A\$):: CALL CHAR(I+32 ,A\$) :: NEXT I 130 FOR 1=1 TO 8 :: CALL COL OR(I,16,5):: NEXT I 140 FOR 1=9 TO 12 :: CALL CO LOR(I,5,16):: NEXT I 150 A\$="1NVERSE VIDEO" 160 BS="inverse video"  $178$  DISPLAY AT(11,7):A\$ :: F OR I=1 TO 58 :: NEXT I :: DI SPLAY AT(11,7):B\$ :: FOR 1=1 TO 58:: NEXT I :: GOTO 178

From that same source, in Minneapolis-St. Paul, MN, here's a quick catalog you can include as a subprogram, such as CALL CAT. Just add a line before, SUB CAT, and a line after, SUBEND, making sure that no other lines follow, except maybe other Sub routines. Otherwise, a GOTO and RETURN will work. Or leave it as is, perhaps.

1 g=1 :: OPEN #g:"DSKI.',INP UT, RELATIVE, INTERNAL :: INP UT #g:F\$,E,E,F :: DISPLAY AT (2,g)ERASE ALL:F\$;"FREE=";F; "USED"=";E-F :: R=5 :: C=g 2 FOR H=2 TO 127 :: INPUT #: F\$,D,E,F :: DISPLAY AT(R,C): F\$ R=R+1 :: IF ABS(D)=8 T HEN CLOSE #g :: END 3 IF R(24 THEN 4 :: C=16 ::  $R=5$ 4 NEXT H

Finally to take a TRACE to printer, Mike Slattery's subroutine (from TISHUG - an Australian User Group) can help you track down problems without your vision having to match the scrolling speed of the TRACE lines.

\*\*\*\*\*\*\*\*\*\*\*\*\*\*\*\*\*\*\*\*\*

9188 OPEN #1:"PIO" **9110 PRW"**  9120 FOR R=1 TO 24 :: FOR C= 3 TO 28 :: CALL GCHAR(R,C,X) :: IF X=68 THEN 148 :: IF X =31 OR X=32 THEN 150 :: IF X 62 THEN X=32  $9130$  PR\$=PR\$&CHR\$ $(X)$ : CT=CT +1 :: IF CT>75 AND (X=32 OR  $X=31$ )THEN PRINT #1:PR\$ :: PR \$=" CT=8 9148 NEXT C 9158 NEXT R 9160 PRINT #1:PR\$ :: PR\$=""  $: CT = 0$  $9170$  CLOSE #1 : :: CALL CLEA R 9180 RETURN

## DELAWARE VALLEY USERS GROUP - PAGE 7

**USING TI-WRITER AS MODEM SOFTWARE TO TRANSMIT FILES From North Jersey TI-User Group, Widely Reproduced** 

**Did you ever want to use your TI-Writer for sending information vi a a modem? The Magnetic Users Group, North Andover, MA has discovered the way to do it.** 

**RIVING PARTY:** 

**Compose text as usual in TI-Writer. However when it comes time to save it on disk, use PRINT FILE without the formatting characters:** 

**PFCDSK2.README** 

**Exit the EDITOR section and enter the FORMAT section.** 

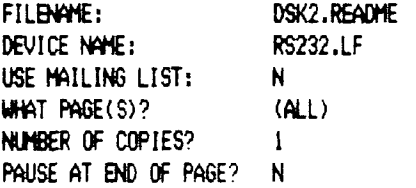

**CHECK - to be sure that the RECEIVING PARTY IS READY before you toggle the SENDING modem ON. When everything is ready, hit 'ENTER'.** 

## **RECEIVING PARTY:**

**Enter the EDITOR section of TI-Writer and prepare to LOAD FILES:** 

## **LF RS232.LF**

**When the sending party is ready to send, wait until you hear the squeal of his modem then toggle the receiving modem on and hit the ENTER button. You won't see anything on your screen, but the lights on your expansion box will flicker. Then if everything has been done correctly, the file will suddenly appear. Then (S)ave(F)ile to your own disk in the usual manner.** 

**If you don't get your timing correct, you may lose part or all of line one. you can recover most of it with 'OOPS' (CTRL 1), but it is easier to simply be sure that your text starts with one or two blank lines.** 

## **INCLUDING LINE NUMBERS WHEN PRINTING OUT TI-WRITER FILES**

**To print out line numbers alongside your columns when reviewing drafts of text, use the command PF then L PIO to print line numbers plus the first 74 text characters/line.** 

**16 VS. 18 SECTORS/TRACK: Initializing a Disk using Disk Manager 1808 - Reading Problems with Myarc Disk Controller** 

**A speedy initialization offered by DM1888 is called BOX FORMAT, which makes a track at a time (48 clicks of your drive). Many CorComp users prefer it to the CC Mgr, especially when preparing several disks at a time. (You could also initialize by sectors but that's VERY slow, especially on DSOD disks. For the sake of this article, the end result is the same.)** 

**This discussion begins with the LA 99er Mike Dodd's article from Mar. 87 TOPICS:** 

**'DM 1888 ... has an annoying little bug if you happen to own a CorComp disk controller. When DM1888 formats disks in double density, it puts 16 sectors/track on the header, even though it formats 18 sectors/track. Which is all fine and well if you keep it on a CorComp Controller, for the reason that the Cor Comp controller never even heard of 16 sectors, so it doesn't care what the header says. HOWEVER, if you send the disk to someone who has a MYARC disk controller, then the MYARC controller looks at the header and sees '16 sectors per track'. So it reads the disk based on that information. But it's 18 sectors per track!'** 

**'So, the MYARC card reports a blank disk. After having several people complain about my 'blank' disks, I found a fix for DM1888. For V3.5, edit the first sector of the MGRI file. At byte 216, you should see (in hex) 18 82 82 DO 88 5A. Change the 18 to 12. Write the sector back out to disk, and never worry about it again. If you are using another version of DM1888 that has the same problem (I don't know if any others do), search for 18 80 82 Di 88 5A. It should be very close to the beginning.'** 

**I've had the same problem when I've needed Mail List files from Tom Klein. Tom now uses DM1888 to format his disks, and he uses the CorComp disk controller. I long ago swapped my CorComp controller for a Myarc controller, to allow me full advantage of my Myarc RAMDISK. But when Tom's disks would show as blank, I was stymied.** 

**Rudy Johnson, in the Apr. 87 SNUGlet (So. Nevada newsletter), adds to Mike's observations these thoughts:** 

**'It is also possible to change those disks formatted [as noted] as double density by changing the sectors per track information in the first sector (Sector 8). Once again a sector editor is necessary. Sector 8 is called up for editing and byte 12 (decimal) or C (hex) is changed from the existing 18 to 12 (both in hex).' (Continued on page 8)** 

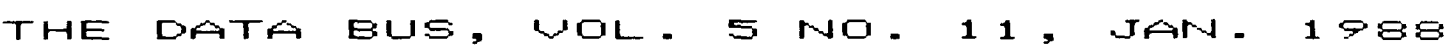

## **POE** a - **DELAWARE k,,, f==l1LA\_EN" USERS OROUR**

16 VS. 18 SECTORS/TRACK: DM1888 and the Myarc Controller (Continued from page 7)

In Rudy's newsletter, a handwritten comment at the end of his remarks adds:

'Note! Myarc disk controller users should NOT reset the Sector 8 byte from >18 to )12! If you do, the system will assume it is 18 sectors per track. In that case you will see the same problems that we CorComp users have seen.'

Well, here in Delaware with a Myarc controller, I DO have the same problems. I tried changing both bytes 12 and 216, to 18 and 18, 18 and 12, 12 and 18, and even 12 and 12 in DM1888 Version 3.5, to no avail whatsoever. I still get a 16- sector/track reading. On latest version 3.8, byte 216 is the same but byte 12 is different.

That may explain that problem, but does anyone have a solution that works? Meanwhile, if you're passing a disk to a Myarc controller user, don't initialize with DM1888.

PRODUCT REVIEW: The Real TI/IBM Connection, CorComp/159.95 as described in the C.O.N.N.I. Spirit of 99 Bull.Board (author not identified)

Hardware required: CorComp Disk Controller, 32K, and 2 368K Disk Drives

This piece of Cartridge Software will allow you to pass ASCII files back and forth from a MS-DOS environment to the TI-99/4A environment and from the 4A to the MS-DOS Computer. Now you can bring disks home from work with Text files and literally work with them on the 4A and transport the data back and forth. The claim by CorComp is a 'REAL TI TO IBM Connection'. So let's see how real it is.

The best way is to compare it to another product on the market. Specifically the one from Triton. Triton's is a cable connection and a set of instructions on how to set up the terminal settings between the MS-DOS and 4A computers. So, basically they have to be fairly close to each other to transfer the data. With Triton's cable, files can be transferred at speeds up to 9688 Baud, altho' I was only able to **use 2488** Baud. Anything over that dropped or lost charcters. Whichever I do not know.

AND there is only one MS-DOS commercial program that will transfer files BACK to the 4A, Crosstalk. A rather expensive commercial program. So, we have a very efficient and fairly fast method of taking your TI-Writer and Multiplan files and importing them to MS-DOS. But, what if you wanted to take a Wordstar text file, or a Lotus 1-2-3 spreadsheet from home to work, or even if you had the computers in the same room and wanted to import them to the 4A. Well, up to now it was almost impossible or not worth the effort.

This is where the TI/IBM Connection can come into play! You simply bring the files from the respective system to a disk initialized by the same system. Then place the MS-DOS disk in drive 1 and the 4A disk in drive 2. Bring up **the** Cartridge program and manipulate both disks using the standard file commands that are used in the CC Disk Manager. Rename, Copy, Delete and Protect and Unprotect is what is available.

When passing files to the MS-DOS disk the first 8 characters are truncated and a file extension space is available. The entire process is by no means speedy. The program uses the 32K memory space for a buffer, so it has to write to buffer and write to disk for each separate file. But, it works. Thus you may have noticed one limitation. File size is limited to 23K. Not a problem on the 4A, but could be for long text files in MS-DOS. They would have to be broken down to accomodate the Program.

Another problem I encountered was that MS-DOS does not allow certain characters in file names. Such as  $*\wedge$ :: =+' and possibly some others. MS-DOS manuals have a list of them. Keep this in mind. We, in the 4A world, seem to love using these characters. Other than these two minor quirks, the Program did what it was supposed to do. One other minor missing item is a Move command.

The manual, tho' small, is adequate. It explains each command and even gives a short explanation on how to use **DBASE** III and Multiplan files. It also warns about some Word Processors that **use** their own type of coding to save the files, which will not transfer correctly. It also STIPULATES this Software will ONLY pass straight ASCII text. Nothing else!

As to value, this program does what no other can so far. Is the price too high? Probably not. For the manhours that went into this project, the cost is reasonable. Remember, this program ACTUALLY reads and writes to an IBM disk using the existing 4A hardware. Not something to dismiss lightly! BUT, I also feel it is over priced for the TI market. Obviously I have mixed feelings on this.

And one last point, this program does not work in the Gramkracker. The program does work, but when you access the TI disk catalog portion, the VDP goes out to lunch! The only way out of this is reboot. The author says this was not purposely done. I won't make any comment.

## **DEL**A**WARE USES OIRCILW —** 1='14- 0E **5'**

PRODUCT REVIEW: WriterEase (Ver. 1.3), \$44.95, Written by Galen Read, Produced by CorComp, Distributed by Triton.

Reviewed by Tim O'Neill, Delaware Valley Users Group

Hardware Required: XB, Disk Drive, 32K Expansion, RS232, Printer, CorComp or TI System. NOTE: Won't run with Myarc Controller and RAMDisk (Memory address problem?)

Corcomp's WriterEase is a real bargain at \$44.95. It is a fast editor/spell checker. While it does not have all the Ti-Writer features, you do not have to go in and out of modules to do various functions. It functions well with a single drive system. There are two single-sided disks, Program and Dictionary. Documentation is sparse but adequate; it's on disk for easy extracting and printing.

Text is displayed on 22 rows, 23 if col/row line is toggled off. The col/row line also notes modes you are in (wrap, insert, print control chars). The tabs line always shows. I have found this handy.

## SPELL CHECKING:

The 38,888 word dictionary is accessed easily anytime while typing the document. CTRL A checks spelling from point of cursor to end of document. When it finds an error, you can continue or see a list of candidates. CTRL C lists 28 candidates, if you are not sure of the word you just typed. (If valid, it's underlined.) The typist still has to manually correct the word.

If the first 2 letters are correct, it is pretty good. For some multiple ending words (e.g., -ed, -ing) the base word is not always in the dictionary. However, it is obviously correct to the user when he sees the candidate list. To get significant improvement on this, you would need a PC. The only sad news is you can't add words to the dictionary. On balance, it is amazing that a 99/4A can do so much.

It checks 2 words per second. The dictionary can be loaded into MEMORY PLUS by using the RAMDISK MANAGER to make it even faster.

FUNCTION KEYS:

While it does not have an English command list like TI-Writer, FCTN H brings up 3 help screens. Because WriterEase keys are more often naturally alpha related, I mastered them quickly whereas TI-Writer function keys have always seemed foreign. Thus, I have become much faster in one day than I ever did with TI-Writer.

In charts below,  $f = FCTN$  and  $c = CTRL$ . Absence of item in TI-Writer column means the process is not available in Editor mode.

## FOR THE CURSOR:

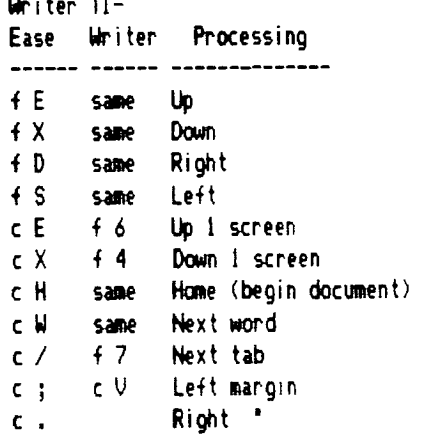

## FOR TEXT:

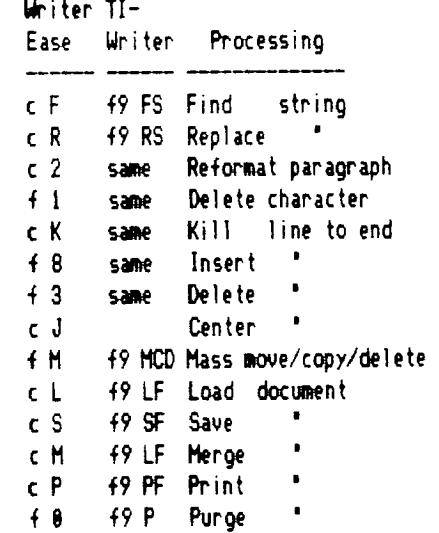

## MISCELLANEOUS FUNCTIONS:

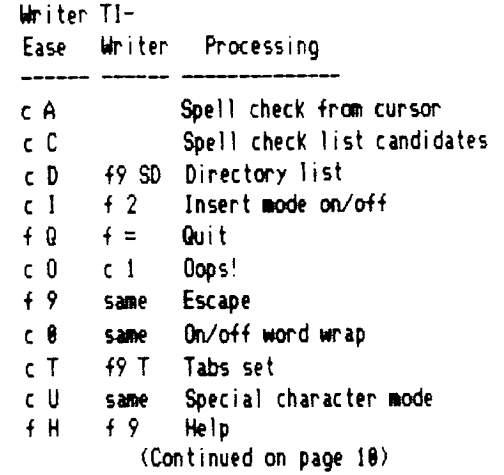

**REVIEW of WriterEase (Continued from page 9)** 

**WriterEase's Mass move/copy/delete does not require line numbers. It nicely walks you through with you positioning the cursor to denote the lines.** 

**While you can get confused between the CTRL / FCTN**  commands, none is fatal. For example, if you press FCTN **8 (purge) instead of CTRL 8 (wrap), you have to confirm the purge before it takes effect.** 

**MISCELLANEOUS NOTES:** 

**It does not have some TI-Writer keys:** 

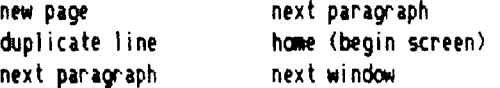

**Also, it does not have TI-Writer's text formatter commands.** 

**Compared to the T\*KaWriter, (TI-Writer without a cartridge), WriterEase is faster. It boots** *34X* **faster. Ztr. to scroll down line by line, it moves data up the screen 188% faster. The load and save seemed to be close.** 

**I am very pleased with WriterEase. It is perfect for students. We even pulled some TI-Writer notes into WriterEase for spell checking. If you have any questions, call me at (382) 762-5433. Please note that it is a VERY SECURE program.** 

**Ed. note: Tim let me borrow WriterEase, setting up this article. My 18-yr. old son had used TI-Writer for the first time earlier that week, in writing a school paper on** 

**lobsters for science. The spell checker in WriterEase had 'abdomen', 'invertebrate', and 'lobster' in its 38,8\$8-wd. vocabulary files, and none of the 4-letter words that show up in the awful Navarone Homework Helper cartridge. As Tim noted, we easily loaded the TI-Writer file into WriterEase for the purpose of checking it (better than DragonSlayer).** 

**As indicated above, I CAN'T USE IT (N KY SYSTEM with my Myarc combination - but with my son Joshua's TI 32K and Controller, no problems. I'm impressed! The QUICK checker, running tab/row/col counter, TRUE side scroll with windows and 3 instant Help screens are great! Guess what Joshua's getting for his computer real soon?!!! Triton's number is ( 8) 227-6988 Monday through Saturday, or write to TRITON PRODUCTS CO., P.O. Box 8123, San Francisco, CA 94128. If you order, mention the Delaware Valley User Group review.)** 

**JANUARY/FEBRUARY COMPUTER FLEA MARKETS AND SALES EVENTS:** 

**SUNDAY,** *JANUARY* **24 - Ramada Inn, New Castle,** *DE,* **Rte. 13 & 1-295, 18 A.M.-4 P.M.** 

**SATURDAY, JANUARY 38 - Garden State Racetrack, Cherry Hill, N.J.\*** 

**THURSDAY NITE, FEBRUARY 4 - Ramada Inn, Edison, N.J.** 

**SUNDAY, FEBRUARY 14 - Holiday Inn, Cherry Hill, N.J., Rte. 78 & Sayre Avenue** 

**SATURDAY, FEBRUARY 28 - Philadelphia Park Racetrack, Bensalem, N.J.\*; also on SATURDAY, March 12\*** 

**\*Each paid attendee is entitled to a FREE twenty-word classified advertisement in The Computer Shopper.** 

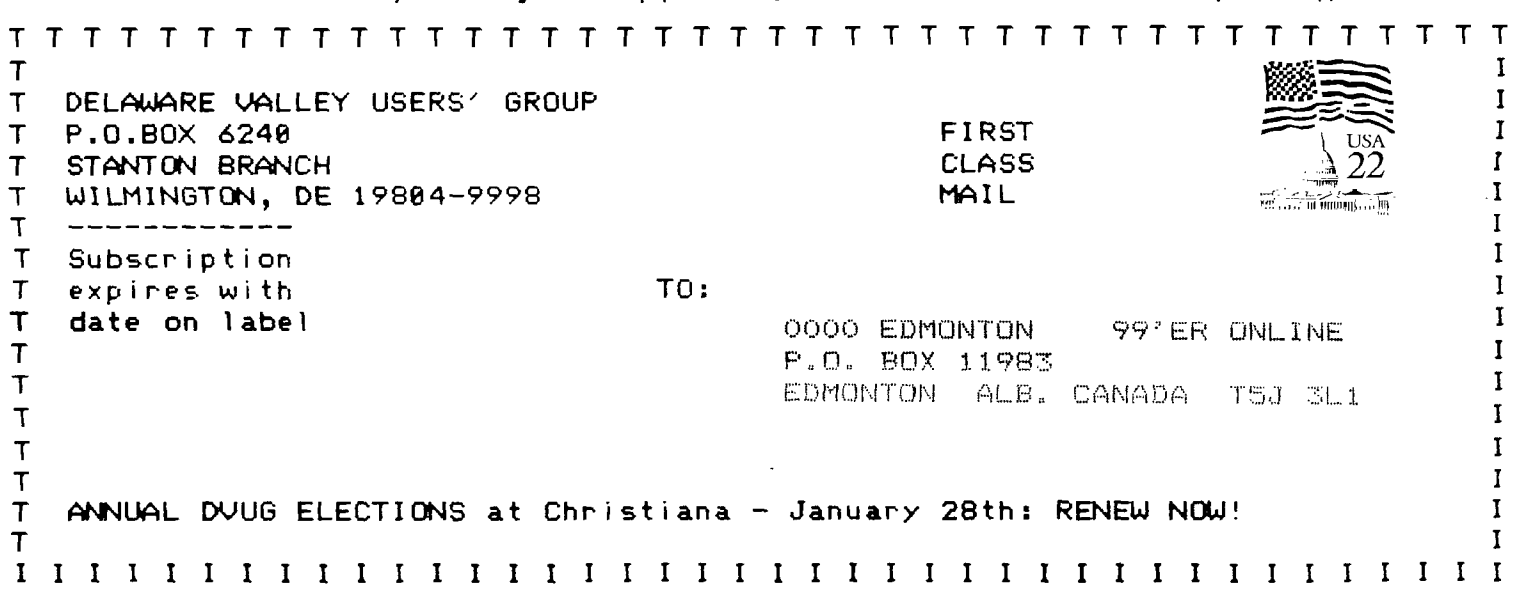